# **Les A-07 Bestandscode bekijken met een Binary Viewer**

In de lesbrieven A-04 (ascii tabel), A-05 (kleurcodering) en A-06 (tekst, beeld en geluid) heb je geleerd hoe tekens, kleuren, tekstbestanden, beeld en geluid kunnen worden gedigitaliseerd. Het programma Binary Viewer is een leuke tool waarmee je de codering van bestanden zichtbaar kunt maken.

#### **7.1 Een tekstbestand bekijken**

In lesbrief 6 kreeg je de opdracht om in Kladblok een tekstbestand te maken.

### **OPDRACHT**

#### **Opdracht 7.1**

Open het programma "Kladblok", een eenvoudig tekstverwerkingsprogramma. Je vindt het programma onder Start / Programma's / Bureau-accesoires Kopieer de onderstaande, schuin gedrukte tekst van 655 leestekens naar "Kladblok"

*Via de processor van de computer worden allerlei reeksen van 0-en en 1-en met de verschillende componenten van de computer uitgewisseld. De reeksen van 0-en en 1-en hebben elke keer weer een andere betekenis. De ene keer is het een instructie voor de processor (sla op, tel op, etc.), de andere keer een adres (in het werkgeheugen of achtergrondgeheugen) en een andere keer weer een symbool (getal of symbool). In deze les leer je hoe getallen en symbolen kunnen worden weergegeven (gerepresenteerd) door reeksen van 0-en en 1-en. We noemen het weergeven van getallen, symbolen, adressen en instructies door reeksen van 0-en en 1-en binaire representatie.*

Sla de tekst op onder de naam "kladblokbestand". Het programma "Kladblok" geeft het bestand automatisch de extensie ".txt".

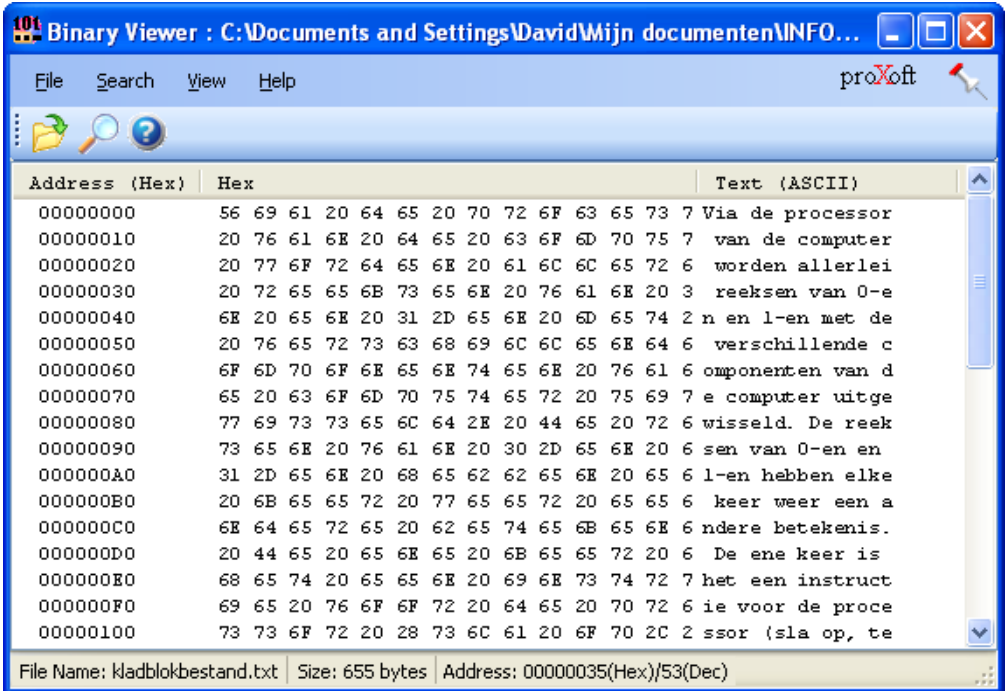

Als je dit bestand in de Binary Viewer opent zie je de ASCII codering van de tekens:

#### **7.2 Een bitmap bekijken**

In lesbrief A-06 is besproken op welke manier beeldbestanden kunnen worden opgeslagen. We bekijken een bestand dat in bitmap en in gif formaat is opgeslagen.

## **OPDRACHT**

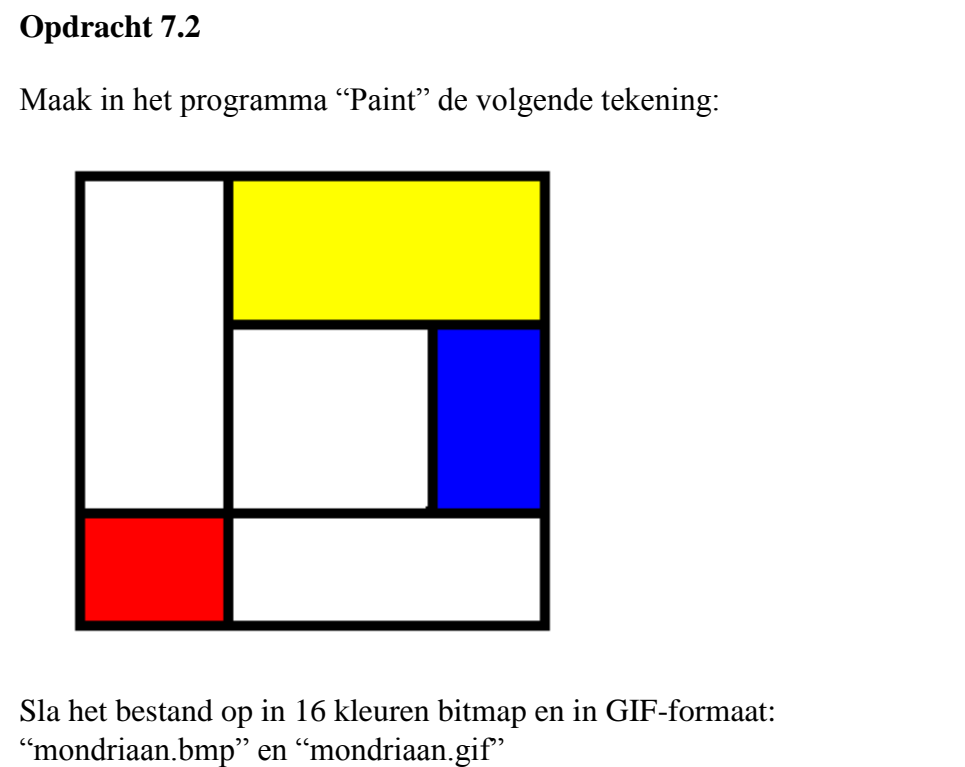

Als je het bitmapbestand "mondriaan.bmp" in de Binary Viewer opent zie je de codering van de bitmap:

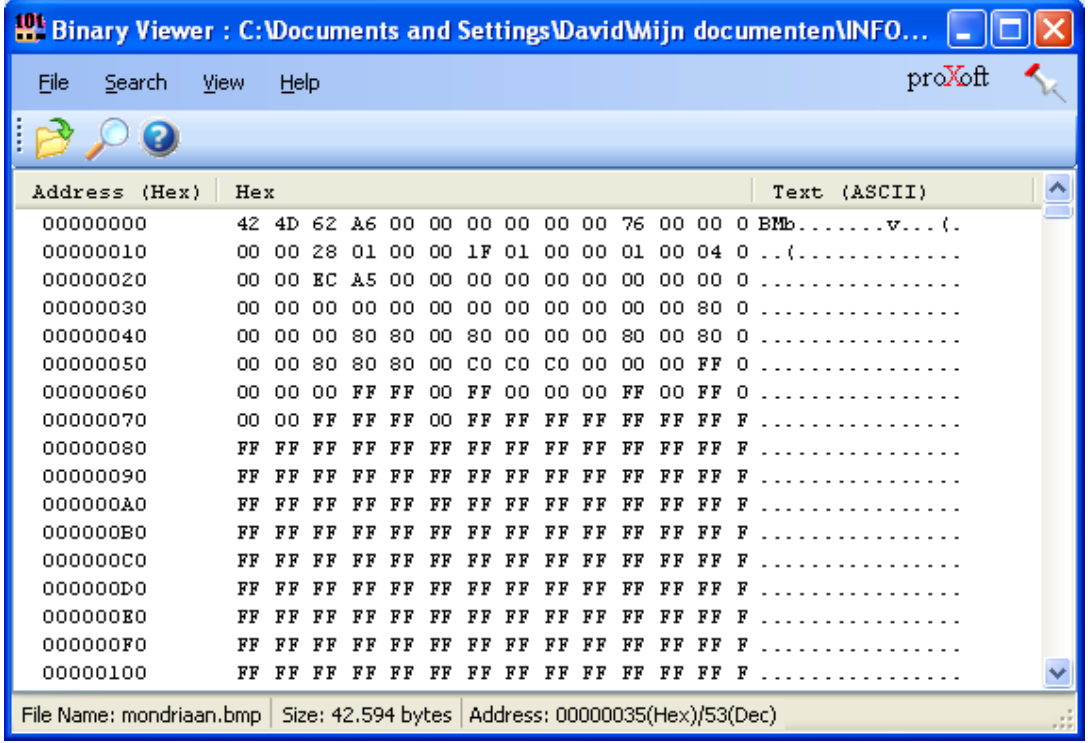

les A-07: Bestandscode bekijken met een Binary Viewer 2

Merk op dat in het bitmap bestand ieder punt wordt opgeslagen als een kleur. De kleuren worden hexadecimaal weergegeven. Het bestand is daardoor 42594 bytes groot.

Als je het bitmapbestand "mondriaan.gif" in de Binary Viewer zie je de codering van het gifbestand:

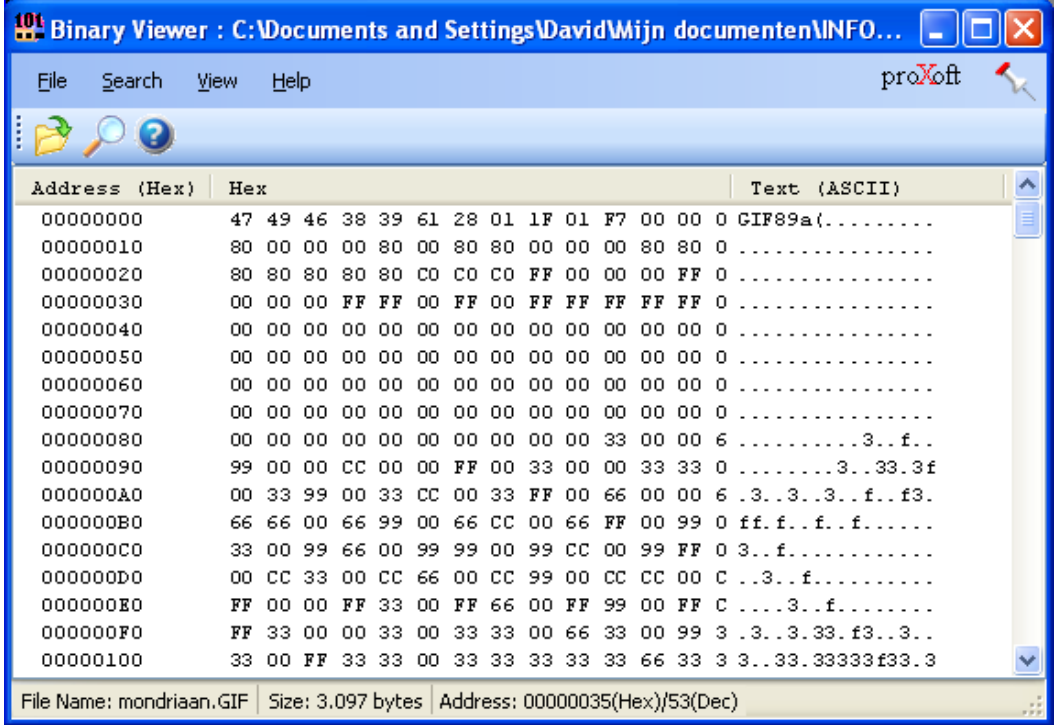

Het gif bestand is aanmerkelijk kleiner dan de bitmap.

Merk op dat het bestand start met informatie over het gifbestand. Als je door het bestand scrollt zie je dat de bestandsinformatie op een andere manier is opgeslagen dan bij de bitmap

Met de Binary Viewer kan de codering van ieder type bestand bekijken. In het algemeen tref je eerst informatie aan over het type bestand en vervolgens informatie over de inhoud van het bestand.